## 01. Główne okno aplikacji administratora

## Informacje ogólne

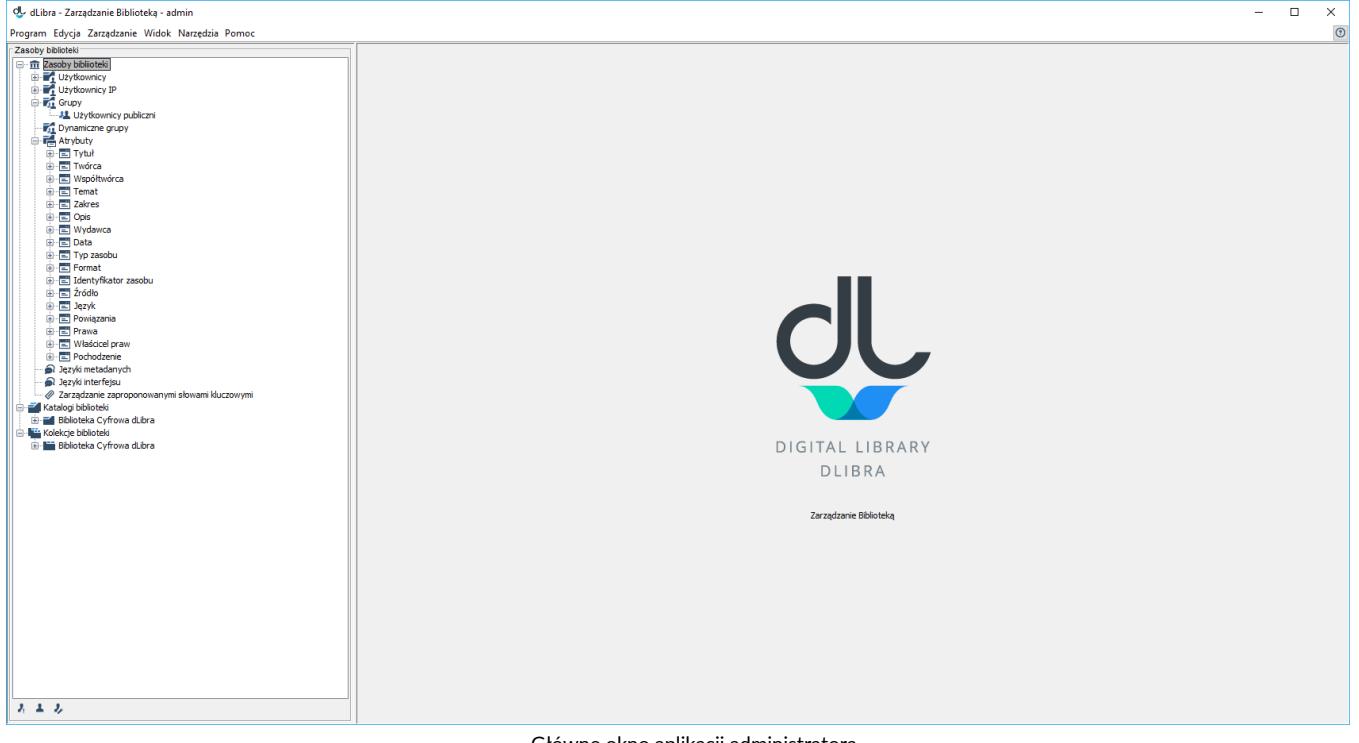

Główne okno aplikacji administratora

Główne okno Aplikacji Administratora składa się z dwóch części. Drzewo biblioteki znajdujące się po lewej stronie udostępnia takie zasoby biblioteki jak użytkownicy biblioteki, grupy i schematy atrybutów, jak również zapewnia dostęp do katalogu zawartości biblioteki. Okna własności wyświetlane po prawej stronie opisują aktualnie wybrany element w drzewku biblioteki.

## Drzewo Biblioteki

Drzewo Biblioteki składa się z zasobów biblioteki, katalogów biblioteki i kolekcji biblioteki, reprezentowanych jako osobne poddrzewa.

Poddrzewo zasobów biblioteki składa się z węzłów następujących typów:

- węzeł użytkowników zawiera węzły przedstawiające użytkowników biblioteki.
- węzeł użytkownika reprezentuje pojedynczego użytkownika biblioteki.
- węzeł grup zawiera węzły przedstawiające grupy użytkowników.
- węzeł grupy użytkowników reprezentuje pojedynczą grupę użytkowników biblioteki.
- tg węzeł grup dynamicznych - zawiera węzły przedstawiające grupy dynamiczne - widoczny tylko wtedy gdy dLibra skonfigurowana jest tak aby używać grup dynamicznych.
- węzeł grupy dynamicznej przedstawia jedną grupę dynamiczną.
- węzeł atrybutów zawiera węzły przedstawiające atrybuty zdefiniowane w bibliotece.
- $\Box$  węzeł atrybutu reprezentuje pojedynczy atrybut zdefiniowany w bibliotece.
- éλ zarządzanie językami - umożliwia zarządzanie określonym typem języków.

Poza węzłem reprezentującymi zasoby, drzewo biblioteki zawiera węzeł udostępniający zawartość biblioteki. Struktura tego węzła została opisana w sekcji [G](https://docs.psnc.pl/pages/viewpage.action?pageId=65654) [łówne okno aplikacji redaktora.](https://docs.psnc.pl/pages/viewpage.action?pageId=65654) Różnica polega na tym, że wszystkie obiekty są dostępne bezpośrednio w drzewie, a nie na osobnej liście. Poza tym, po kliknięciu na wybrany element administrator może jedynie zarządzać prawami dostępu do tego elementu. Nie jest widoczna zawartość żadnego obiektu ani inne opcje.

Drzewo Kolekcji umieszczone jest pod węzłem Kolekcje biblioteki. Składa się ono z węzłów tylko jednego typu - in węzłów kolekcji, reprezentujących kolekcje biblioteki. Kolekcje są zgrupowane w strukturze hierarchicznej. Każda kolekcja może zawierać dowolną liczbę kolekcji podrzędnych. Na każdym poziomie tej struktury kolekcjom można przypisywać obiekty. Do każdej kolekcji może należeć dowolna liczba obiektów. Przynależność obiektu do danej kolekcji implikuje także jej przynależność do wszystkich kolekcji nadrzędnych aż do kolekcji głównej biblioteki włącznie. Z węzłem każdej kolekcji związane jest menu kontekstowe, które umożliwia szybki dostęp do trzech operacji: dodania, usunięcia oraz odświeżenia kolekcji. Menu to wywoływane jest po kliknięciu na węźle kolekcji prawym przyciskiem myszy. Wybierając kolekcję, na panelu właściwości możemy zmieniać właściwości tej kolekcji, przypisywać obiekty oraz modyfikować prawa użytkowników do niej.

Z każdym węzłem na drzewie biblioteki związane jest menu kontekstowe, które zapewnia szybki dostęp do operacji najczęściej wykonywanych na danym elemencie (np. tworzenie nowego katalogu).

Podobnie jak w przypadku Drzewa Katalogów (zobacz [aplikacja redaktora](https://docs.psnc.pl/display/DLI6/03.+Aplikacja+redaktora)) w dolnej części Drzewa Biblioteki znajduje się przycisk służący do ukrywania węzłów. Obecnie możliwe jest ukrywanie węzłów użytkowników.